# **AmiComSys**

Håkan Parting@

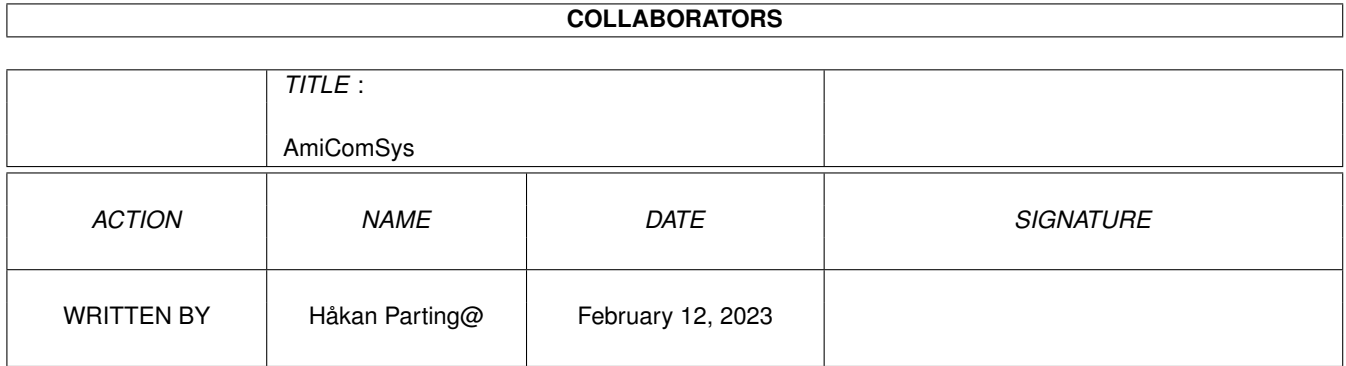

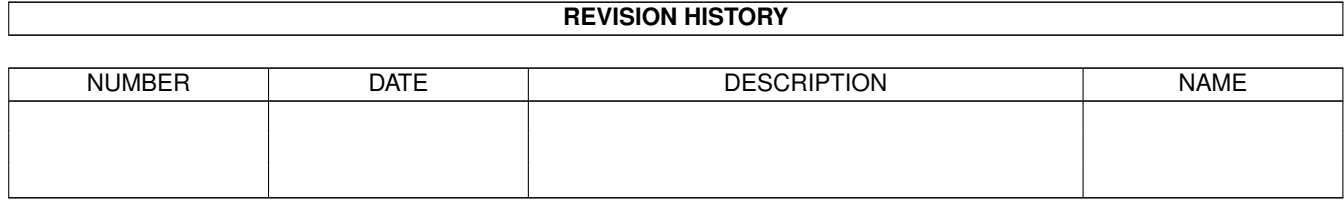

# **Contents**

#### 1 AmiComSys  $\mathbf{1}$  $1.1$  $\mathbf{1}$  $1.2$ copyright  $\overline{2}$ 1.3 registration 3  $\ddot{\phantom{a}}$ 1.4 updates  $\overline{4}$  $\ddots$  $1.5$  $\overline{4}$ 1.6 requirements  $\overline{4}$  $1.7$  $\overline{4}$ 1.8 5 5 1.9 6 1.10 settings  $\overline{7}$  $1.12 \text{ bugg}$ .... 8  $\overline{Q}$ 9 10  $10$ 11

# <span id="page-3-0"></span>**Chapter 1**

# **AmiComSys**

<span id="page-3-1"></span>**1.1 main**

```
------------------------------------------------------------------------------------- ←-
           Amiga Communication System 1.9
        Copyright © 1997 Håkan Parting
             All rights reserved.
ShareWare
 ------------------------------------------------------------------------------------- ←-
     Read History for new features ...
      Copyright and disclaimer
       This work is mine,
                               but I'm not responsible for any
                               damage.
      ShareWare registration
       What I want from you
      Introduction
       What is this?
      Requirements
      Installation
      How to install
      Notice for Executive users
       Server settings
      Usage
      How to use it.
      Features
       The buttons ...
      Settings
```
History Fixed bugs and improvements. To do Future Bugs :-( The Author Contact me! Credits Updates Where to find updates Trademarks

### <span id="page-4-0"></span>**1.2 copyright**

#### COPYRIGHT

AmiComSys - Amiga Communication System Copyright 1997 Håkan Parting All rights reserved. The unregistered Amiga Communication System - AmiComSys is ShareWare and may be freely spread, if no files are added, deleted and modified.

If you register you will get a personalized keyfile which will enable all features. That keyfile is private and only the licensee is allowed to use it, on one computer at a time. The licensee is not allowed to use his/her keyfile on any public machine - Amiga.

The AmiComSys keyfile is NOT public domain and may not be spread freely. If you do so it's considered as an act of piracy.

Magazines are allowed to distribute the AmiComSys archive on their Coverdiscs, but then I would appreciate if you send

me

something,

for instance a copy of your mag.

Aminet and Aminet CD have my permission to distribute AmiComSys.

BBS:es are allowed to distribute AmiComSys if they do not take out any download  $\leftrightarrow$ fee. Nobody but myself are allowed to make any profit from AmiComSys. PD-companies are allowed to distribute AmiComSys if they only take out the cost of copying and disk (max. 25 SEK, £3, 5 DM).

#### **DISCLAIMER**

THIS SOFTWARE IS PROVIDED "AS IS".

NO REPRESENTATIONS OR WARRANTIES ARE MADE WITH RESPECT TO THE ACCURACY, RELIABILITY, PERFORMANCE, CURRENTNESS, OR OPERATION OF THIS SOFTWARE, AND ALL USE IS AT YOUR OWN RISK. THE AUTHOR DO NOT ASSUME ANY RESPONSIBILITY OR LIABILITY WHATSOEVER WITH RESPECT TO YOUR USE OF THIS SOFTWARE.

#### <span id="page-5-0"></span>**1.3 registration**

ShareWare registration

If you use AmiComSys regularly and like it you have to register.

If you register you will get a personalized keyfile, which will enable all features.

The unregistered AmiComSys has this disadvantages:

\* There is a time limit if 30 minutes.

\* Messages can not be turned off.

By register you support the shareware concept and will help me to improve AmiComSys, and in further development on Amiga, the computer we all like so much ...

The registration fee is currently: For an uuencoded emailed keyfile: 80 SEK OR 12 US\$ For a keyfile on disk sent to you: 100 SEK OR 15 US\$

Send the fee in bills with a letter telling me that you want to be a registered user of AmiComSys. No other currencies than US Dollar or Swedish Crowns are excepted. Don't forget to include your name, address and emailaddress. If you register for someone other than yourself you most also include his/her name, address and emailaddress. The fee may also be transfered to one of the accounts below.

BANK-ACCOUNTS:

#### FOR SWEDES:

Du kan sätta in avgiften på mitt PostGiro 421 38 50-3. Du kan också sätta in pengar på konto 5392-00-39742 i SE-Banken. Det går också att girera till detta genom att sätta in pengarna på bankens PostGiro 54 68 73-1. Betalningsmottagare: "SE-Banken 5392". Glöm inte att skriva föjande på meddelandedelen: "Insättes på konto 5392-00-39742, Håkan Parting". Inga meddelanden till mig kan lämnas på inbetalningskortet.

OTHERS: Please transfer money to bank account 5392-00-39742 in the bank, "Skandinaviska Enskilda Banken" of Sweden, Håkan Parting.

#### <span id="page-6-0"></span>**1.4 updates**

Updates

The most recent version can always be found on Aminet:comm/net/AmiComSys.lha (e.g. wuarchive.wustl.edu, ftp.luth.se, ftp.netnet.net)

# <span id="page-6-1"></span>**1.5 Introduktion**

Introduction

AmiComSys is a AMarquee client program which you use to send messages to other people on a the tcp/ip-net - e.g Internet.

Now you can say Hi! to your friends on the net, or just see if they are connected.

You can send normal messages, Chat requests and WEB-requests.

Future updates will include support for file transfer and more.

Please put it in your Online-script and enjoy ...

AmiComSys requires amarquee.library in LIBS:. Get it from the AMarquee-package - aminet:comm/net/AMarqueeX.xx.lha

See

To do

.

### <span id="page-6-2"></span>**1.6 requirements**

Requirements

An Amiga with Kickstart V37+ (WB 2.04+) An tcp/ip-stack like Miami, AmiTCP3.0b2 or higher. The shared library AMarquee.library v.41+. Aminet:comm/net/AMarqueex.xx.lha

# <span id="page-6-3"></span>**1.7 install**

Installation

Just copy all the files to whereever you want. AmiComSys is ready to be run.

AMarquee must be installed on your system. Can be found on aminet:comm/net/Amarqueex.xx.lha

#### <span id="page-7-0"></span>**1.8 execut**

Notice for Executive usage

If you are using amarquee.library v.41 or lower ( It's fixed in V42): The task priority of the task AMarquee Client TCP Handler must be hold above the task priority of AmiComSys. Do the following changes in your Executive settings, if you haven't already done it. It must be done for all AMarquee usage. Press NEW :-) TYPE-field: Set to TASK. NAME-field: Set to AMarquee Client TCP Handler (will be found in the list if AmiComSys is started. (Do not activate the window when connecting to server. Disactivate it by clicking in another window). ACTION-field: Set to NOSCHEDULE. NOSCHEDULE-PRIORITY-field: Set to ABOVE.

#### <span id="page-7-1"></span>**1.9 usage**

```
Usage
```
If to use it from Workbench: Just doubleclick the icon. TOOLTYPES: CX\_POPUP=Yes/No: Should AmiComSys open its window at startup? Default is Yes. CX\_POPKEY=lalt shift a : The hotkey which will cause AmiComSys to Show its window. Default is lalt shift a.  $CX\_PRIORITY= -128 - 127$ : The commodities priority. Default is 0. Server = anyone.domain.anywhere : The server which AmiComSys will connect to. Defaults to isys.ml.org. Its IP-address is currently 206.14.115.165 Port = amarqueed port: The AMarqueed port which the server uses. Defaults to 2957, which is the official AMarqueed Port. ICONIFIED = Yes/No: If yes, AmiComSys will startup iconified. For this to apply CX\_POPUP must be set to No. Default is Yes. MULTIPLE = Yes/No: If yes, Several copies of AmiComSys may be started. Bear in mind that they must connect to different servers for this to work. It's possible to fake this if you connect to localhost and set the environmental variable AMARQUEED\_FAKECLIENT to different hostnames. e.g. setenv AMARQUEED\_FAKECLIENT /amiga.com/AmiComSys

Default is No.  $REALNAME = Yes/No:$ If yes, AmiComSys will read the environmental variable REALNAME and use its value as RealName. Miami sets this variable automatically. Default is Yes. USERNAME = Yes/No: If yes, AmiComSys will read the environmental variables LOGNAME, USER or USERNAME and use its value as Login. Miami sets USERNAME automatically. Default is Yes. LOGIN = <username>: The loginname you want to use in AmiComSys. The If to use it from Shell: The command line is: AmiComSys CX\_POPUP=Yes/No CX\_POPKEY=hotkey CX\_PRIORITY=0 Server/S Port/N ICONIFIED=Yes/No MULTIPLE=Yes/No REALNAME=Yes/No USERNAME=Yes/No LOGIN=<username> All tooltypes above can also be used exactly the same as command line arguments. e.g. AmiComSys Server=isys.ml.org Port=2957 For more settings see Settings

#### <span id="page-8-0"></span>**1.10 settings**

.

#### Settings

The settings window can be reached by pick the menu Project/Config. With it you can set the values which AmiComSys always read in at startup. The settings is saved to the file AmiComSys.config If you start AmiComSys without command line arguments all settings in that file will be used. Parameters given as TOOLTYPES when start from WorkBench or as command line arguments from CLI will override this settings.

String gadgets: Server - Same as TOOLTYPE Server The AMarqueed server AmiComSys will connect to. Defaults to isys.ml.org. Instead of the hostname the IP-address can be given. isys.ml.org is currently 206.14.115.165 (Apr 1997), not 206.14.115.19 which it was before. Some nameservers have not been updated yet.

Port -Same as TOOLTYPE Port The port which AmiComSys connects to the server. Defaults to 2957, which is the official AMarquee Port. Login -Same as TOOLTYPE LOGIN The Loginname you want to use in AmiComSys. RealName - Your real name. Comment - The comment you want to be showed in AmiComSys. The maximum numbers of character is currently 150. MessAccess With this you can enable or disable messages from specified host with an ordinal Amiga wildcard pattern. With this wildcard you describe the authorized hosts which are allowed to send you a message. Default is #?, which means that anybody may send you a message. (e.g #?.se, means that only Swedish host may send you messages.) (#?.se|#?.com|#?.edu) gives message access to host with .se, .com or .edu domains. <Disabled in the unregistered version.> Checkboxes IconifyWhenClose - If checked AmiComSys will be iconified when you press the close button. If not will go into hide state. The window can be showed again by using the hotkey. Default is unchecked. Multiple copies - Same as TOOLTYPE MULTIPLE If checked, Several copies of AmiComSys may be started. Bear in mind that they must connect to different servers for this to work. It's possible to fake this if you connect to localhost and set the environmental variable AMARQUEED\_FAKECLIENT to different hostnames. e.g. setenv AMARQUEED\_FAKECLIENT /amiga.com/AmiComSys Default is unchecked. Iconified - Same as TOOLTYPE ICONIFIED If checked, AmiComSys will start iconified. For this to work CX\_POPUP must be set to No. Default is Yes.

Enable Messages This must be checked if you want to receive messages. <Messages is always enabled in the unregistered version>

Notice that the TOOLTYPES will override the saved values in the file AmiComSys.config. So if change something in the settings and it does not seem to be changed the next time you start AmiComSys you probably have set the same KEYWORD in the ToolTypes to another value.

### <span id="page-9-0"></span>**1.11 features**

features

AmiComSys contain a listview, some buttons and a menu.

Listview: Here all connected client are showed. You can select an antry. If you doubleclick an entry, information about that client will be showed. (i.e realname, host, login and comment) Buttons: All messages can be typed in the string gadget below the listview. Maximum number of characters is 1000. Send Send a the message in the string gadget to the client selected in the listview. Message type There are three kinds of messages, Message, Chat and WEB. The kind of message is chosen with the cycle gadget between the string gadget and the Send-button. When one get a WEB-message, a requester will come up asking if one want to send the web-address to one's web-browser. This is send through Arexx. Ibrowse, Voyager, AWeb and Amosaic is supported. ARexx must be running and the command 'rx' must be in the current path. Insert "Path <path to rx command>  $\leftrightarrow$ ADD" in startup-sequence or user-startup if it is not. 'rx' should be in the SYS: rexxc directory. The Arexx-server is started with the RexxMast program  $\leftrightarrow$ found in the SYS:system directory. Version Sends an Version request to the selected client. You will then get the version information of the AmiComSys the client is using. The Client owner will not notice anything. Close Gadget Will hide/iconify the window. Menu Project/

About - Shows info about AmiComSys. Config ... - Opens up the settings window . Hide - Hides the window. Iconify - Iconifies the window. Quit - Will quit AmiComSys.

### <span id="page-10-0"></span>**1.12 bugg**

Bugs

Known bugs: Probably some memory leakage. (most caused by amarquee.lib.) If you find a bug, please tell me . Before you send me a bug report make sure that you have the most recent version of AmiComSys. I want to know: 1. description of the bug( when?, how?, what happen?) 2. your name, address and email-address, if you have one. 3. which version of AmiComSys do you use?

4. your computer configuration.

### <span id="page-11-0"></span>**1.13 me**

The author

If you have suggestions, want to report a bug, just want to say something, or want to register write to me at the address below:

Snail-mail: Håkan Parting Organistv. 11 SE-17579 Järfälla Sweden

```
E-mail: hparting@hem.passagen.se
        id96_har@isk.kth.se
Homepage: http://hem.passagen.se/hparting
          http://www.isk.kth.se/~id96_har
```
Don't send your mail to both the email-addresses. Mail sent to one of them is forwarded to the other.

My computer system is: Amiga 1200Tower/68030/50MHz/10MB/540MB/CD-Drive/USR Sportster Voice 33.6.

Other programs by me is:

VersionWB \*\*\*\*\*\* Current Version is 2.5a (06.04.97) aminet:util/sys/VersionWB An AmigaDos Version replacement which supports XFD and shows version info in a requester.

```
**********GlossTask********** Current version is 1.71 (08.01.97).
aminet:misc/edu/GlossTask.lha
```
The GlossTask is the program with which you do your glossary home work with. It can test you from one language to another. The program is managed by mouse, has many features and is very easy to use :-). Of course you can save your vocabulary list for use at another occasion.

#### <span id="page-11-1"></span>**1.14 trademarks**

Trademarks

Amiga and Workbench is a registered trademark of Amiga Technologies and Amiga International.

Trademarks mentioned is own by their respective owners.

#### <span id="page-12-0"></span>**1.15 todo**

.

To do Future versions will include: Search feature. Option to turn off messages for specified usernames. WEB-messages is automatically sent to Ibrowse, Voyager or Aweb. Send messages with patternmatching. File transfer. Localization. more ? Is anything missing, tell me . **1.16 history** HISTORY 1.8 (08.04.1997) ---------------- First Official release on Aminet. 1.9 (18.04.1997) ---------------- BUGFIX: When starting a new copy of AmiComSys when another already is running

<span id="page-12-1"></span>an "error:" was showed. BUGFIX: It was very instable when connected to Internet. It worked good when connected to localhost. Strange :- ( Hope it's better now. BUGFIX: Rewrote the hide, show and iconify handling. BUGFIX: Some memory leakage is fixed, but there is still some left, but it seems to be in amarquee.library :-( NEW: AmiComSys's window now appear directly. The wait for connect is no longer there thanks to amarquee.library v.41. NEW: Messages has now a limit of 900 characters. NEW: Wordcutting feature implemented, which means that a the messages will be divided into several lines if it exceeds the req maxchars parameter. NEW: Message access setting implemented. Give an ordinal Amiga wildcard in Config/MessAccess describing the authorized hosts which are allowed to send you a message. Default is #?, which means that anybody may send you a message. (e.g #?.se, means that only Swedish host may send you messages.) (registered). BUGFIX: AMarquee Client TCP Handler must use a higher task priority than AmiComSys  $\leftrightarrow$  If you use Executive you must set AMarquee Client TCP Handler to TASK-NOSCHEDULE-  $\leftrightarrow$ ABOVE. If not AmiComSys will get a Server error, when its window is activated, and  $\leftrightarrow$ AmiComSys will quit. This is fixed in amarquee.library V42. NEW: Messaging may be turned off. (registered). NEW: The web-address sent in a WEB-message can be sent to your WEB-browser: Ibrowse, Voyager, AWeb and Amosaic is supported. ARexx must be running and 'rx'  $\leftrightarrow$ must be in the current path. Insert "Path <path to rx command> ADD" if it is not. 'rx' should be in the SYS: rexxc directory.

## <span id="page-13-0"></span>**1.17 thanks**

I would like to thank

Jeremy Friesner for AMarquee.library. Oliver Hotz for the first full-time AMarquee server site at isys.ml.org.

For bug reports and suggestions: